CTIC89000R - A6C3C91 - CIRCOLARI - 0000073 - 24/11/2023 - UNICO - I CTIC89000R - A6C3C91 - REGISTRO PROTOCOLLO - 0015169 - 24/11/2023 - I.1 - I

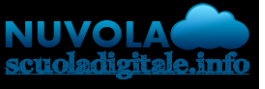

**Madisoft S.p.A.**

## **Visualizzare i pagamenti in Area tutore**

Ogni tutore potrà controllare i propri pagamenti in **Area tutore** accedendo con le proprie credenziali nel seguente modo:

- a) In Area tutore è disponibile una nuova sezione: **Pagamenti**
- b) E' possibile filtrare tra i pagamenti con lo stato : **DA PAGARE** e altri stati
- c) Il tutore può vedere in anteprima o scaricare **l'avviso di pagamento** di Pago in Rete

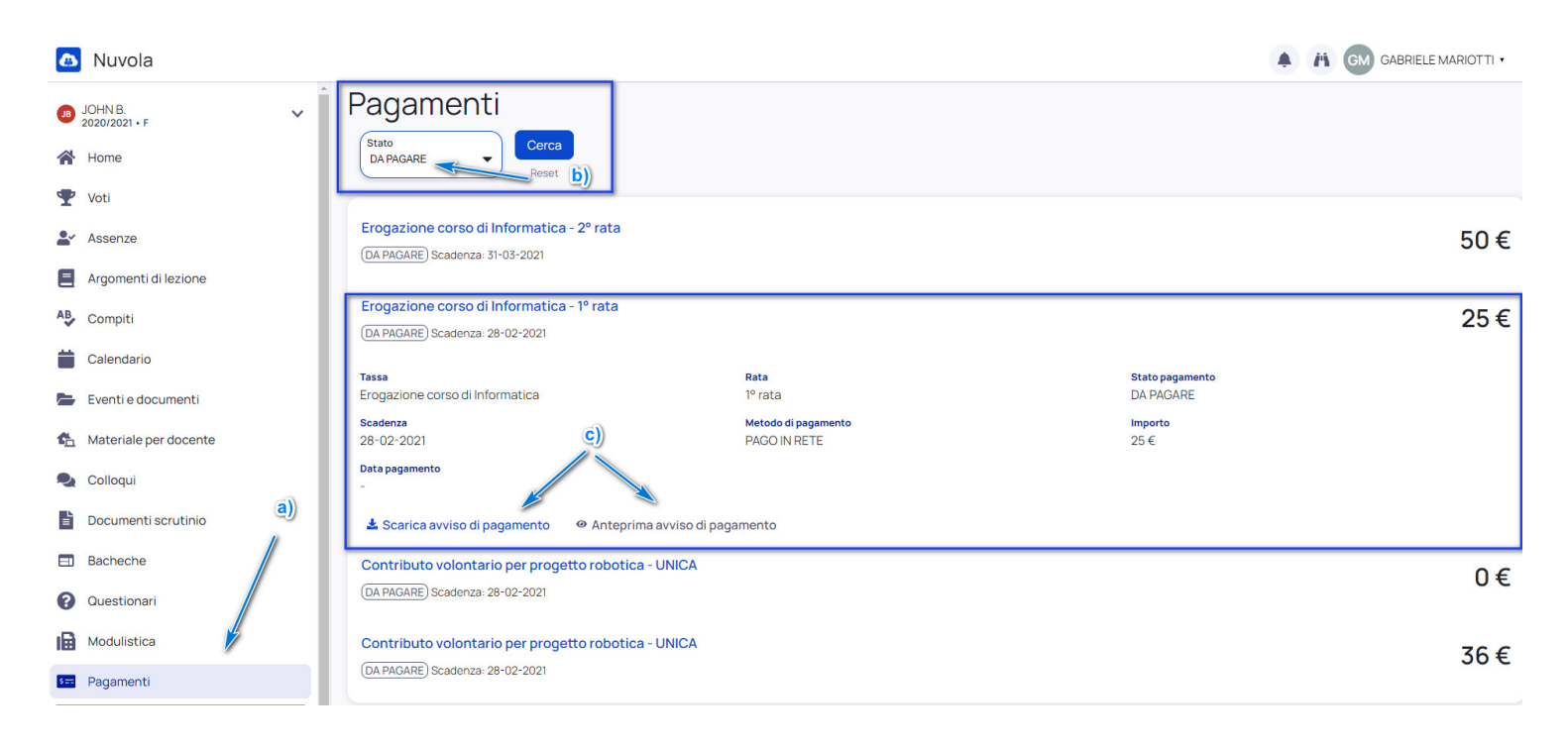